Kannettavan esittely Käyttöopas

© Copyright 2008 Hewlett-Packard Development Company, L.P.

Microsoft ja Windows ovat Microsoft Corporationin Yhdysvalloissa rekisteröimiä tavaramerkkejä. Bluetooth on omistajansa tavaramerkki, jota Hewlett-Packard Company käyttää lisenssillä. SD-logo on omistajansa tavaramerkki.

Tässä olevat tiedot voivat muuttua ilman ennakkoilmoitusta. Ainoat HP:n tuotteita ja palveluja koskevat takuut mainitaan erikseen kyseisten tuotteiden ja palveluiden mukana toimitettavissa takuuehdoissa. Tässä aineistossa olevat tiedot eivät oikeuta lisätakuisiin. HP ei vastaa tässä esiintyvistä mahdollisista teknisistä tai toimituksellisista virheistä tai puutteista.

Ensimmäinen painos: Kesäkuu 2008

Asiakirjan osanumero: 469012-351

### **Turvallisuutta koskeva varoitus**

**VAARA** Älä pidä tietokonetta sylissäsi tai tuki tietokoneen tuuletusaukkoja. Tällä voit välttää kuumuuden aiheuttamat henkilövahingot ja tietokoneen ylikuumenemisen. Käytä tietokonetta vain kovalla ja tasaisella alustalla. Älä anna kovien pintojen, kuten tietokoneen vieressä olevan valinnaisen tulostimen tai pehmeiden pintojen, kuten tyynyjen, mattojen tai vaatteiden, estää tietokoneen ilmanvaihtoa. Älä myöskään anna verkkovirtalaitteen koskettaa ihoa tai pehmeää esinettä, kuten tyynyä, mattoa tai vaatetta, käytön aikana. Tietokone ja verkkovirtalaite noudattavat tietotekniikan laitteiden turvallisuutta koskevassa kansainvälisessä standardissa (IEC 60950) määritettyjä lämpötilarajoja.

# Sisällysluettelo

#### 1 Laitteiden tunnistaminen

#### 2 Osat

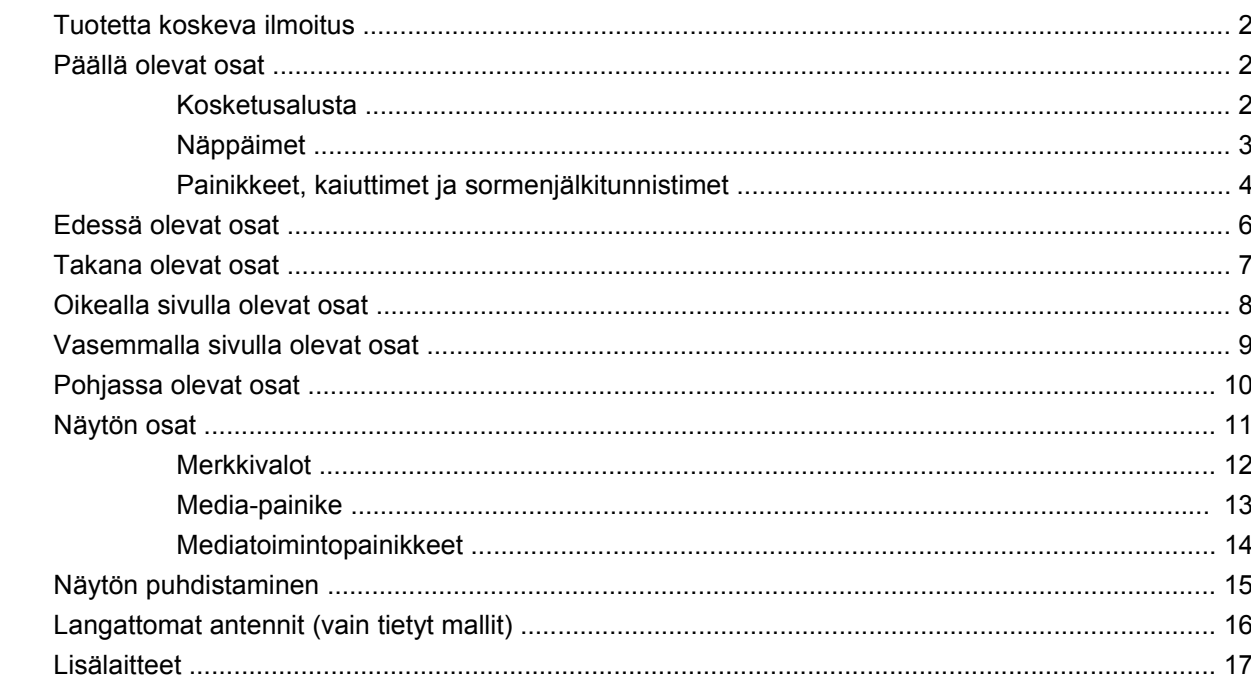

### 3 Tarrat

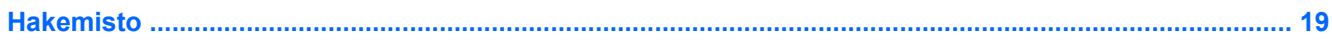

# <span id="page-6-0"></span>**1 Laitteiden tunnistaminen**

Saat näkyviin tietokoneeseen asennettujen laitteiden luettelon seuraavasti:

- **1.** Valitse **Käynnistä > Tietokone > Järjestelmän ominaisuudet**.
- **2.** Valitse vasemmasta ruudusta **Laitehallinta**.

Voit myös lisätä uusia laitteita ja muuttaa laitemäärityksiä Laitehallinta-kohdassa.

**HUOMAUTUS:** Windowsin® sisältämä käyttäjätilien hallintaominaisuus parantaa tietokoneen suojausta. Järjestelmä saattaa kysyä käyttöoikeuksia tai salasanaa tiettyjen tehtävien, kuten sovellusten asentamisen, ohjelmien suorittamisen tai Windows-asetusten muuttamisen yhteydessä. Lisätietoja on Windowsin ohjeessa.

# <span id="page-7-0"></span>**2 Osat**

# **Tuotetta koskeva ilmoitus**

Käyttöoppaassa kuvataan useimmille malleille yhteiset toiminnot. Kaikki toiminnot eivät välttämättä ole käytettävissä omassa tietokoneessasi.

# **Päällä olevat osat**

### **Kosketusalusta**

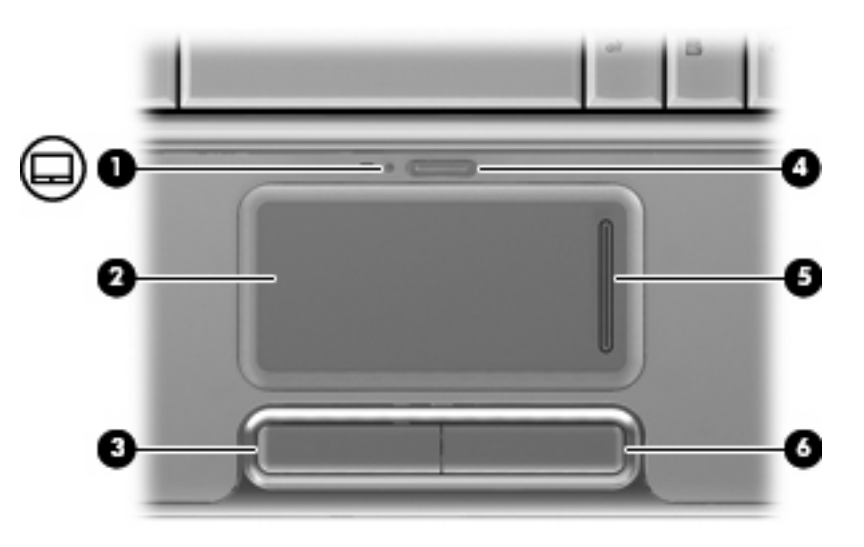

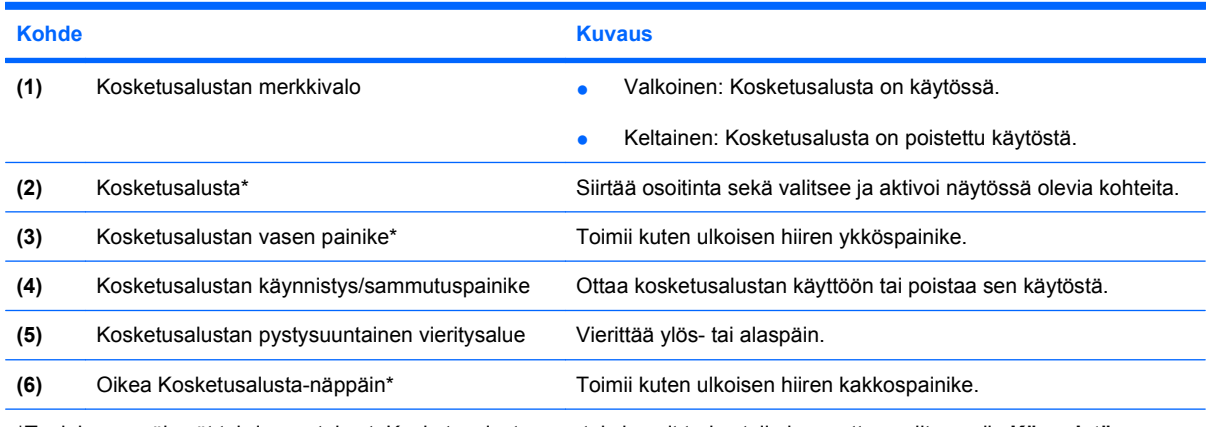

\*Taulukossa näkyvät tehdasasetukset. Kosketusalustan asetuksia voit tarkastella ja muuttaa valitsemalla **Käynnistä > Ohjauspaneeli > Laitteisto ja äänet > Hiiri**.

# <span id="page-8-0"></span>**Näppäimet**

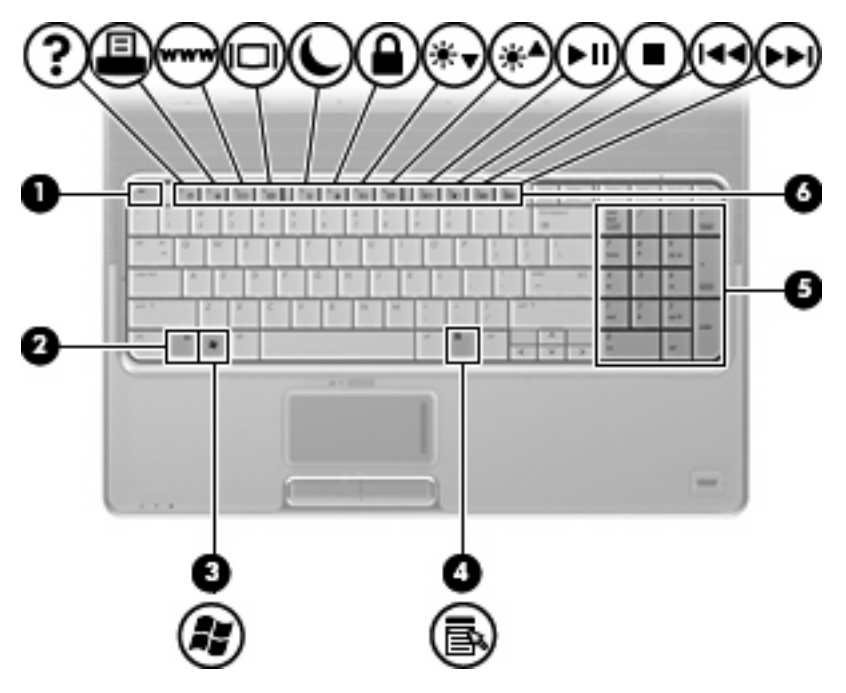

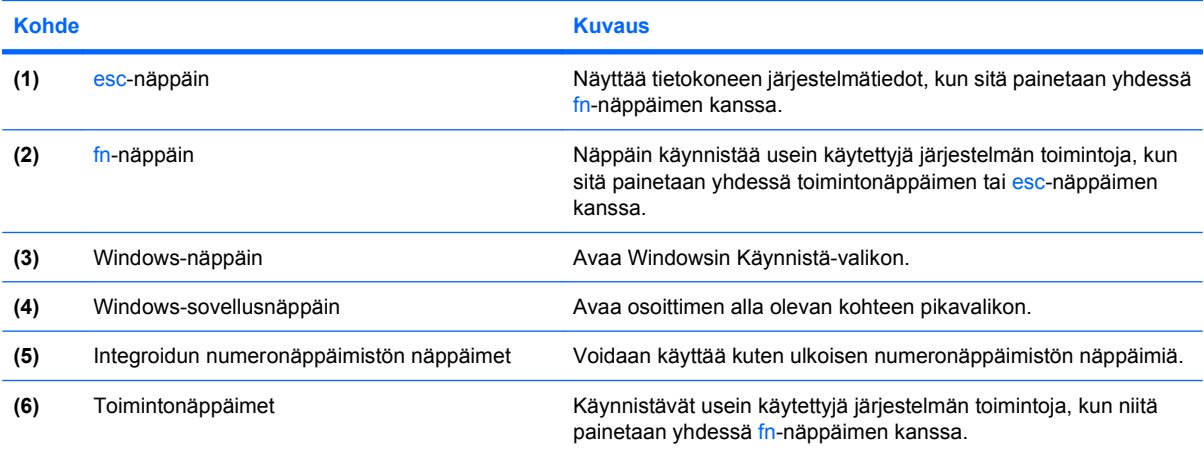

# <span id="page-9-0"></span>**Painikkeet, kaiuttimet ja sormenjälkitunnistimet**

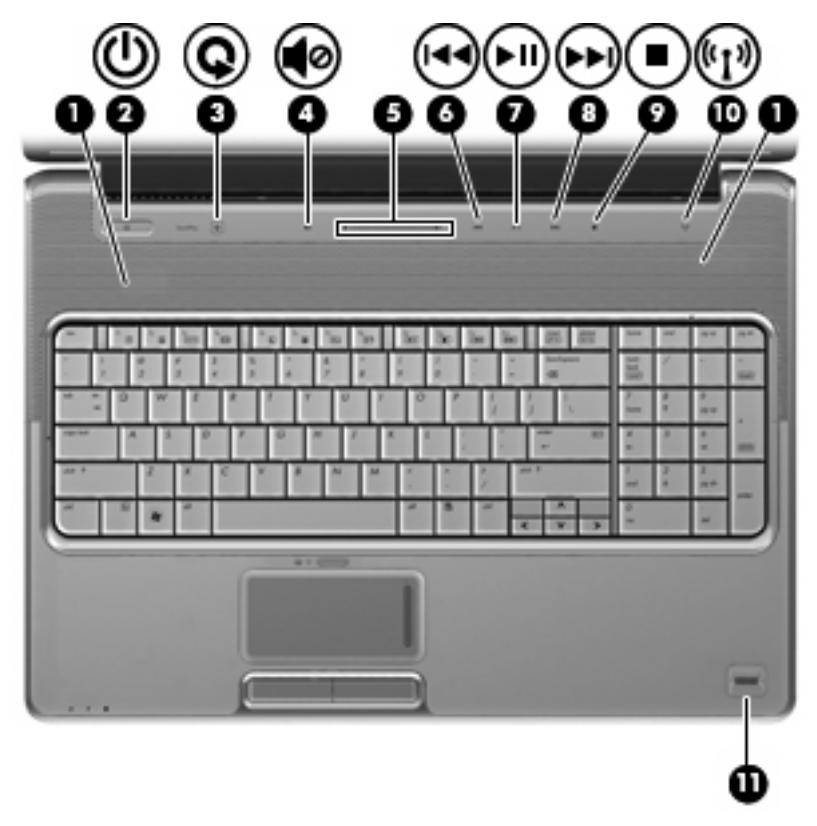

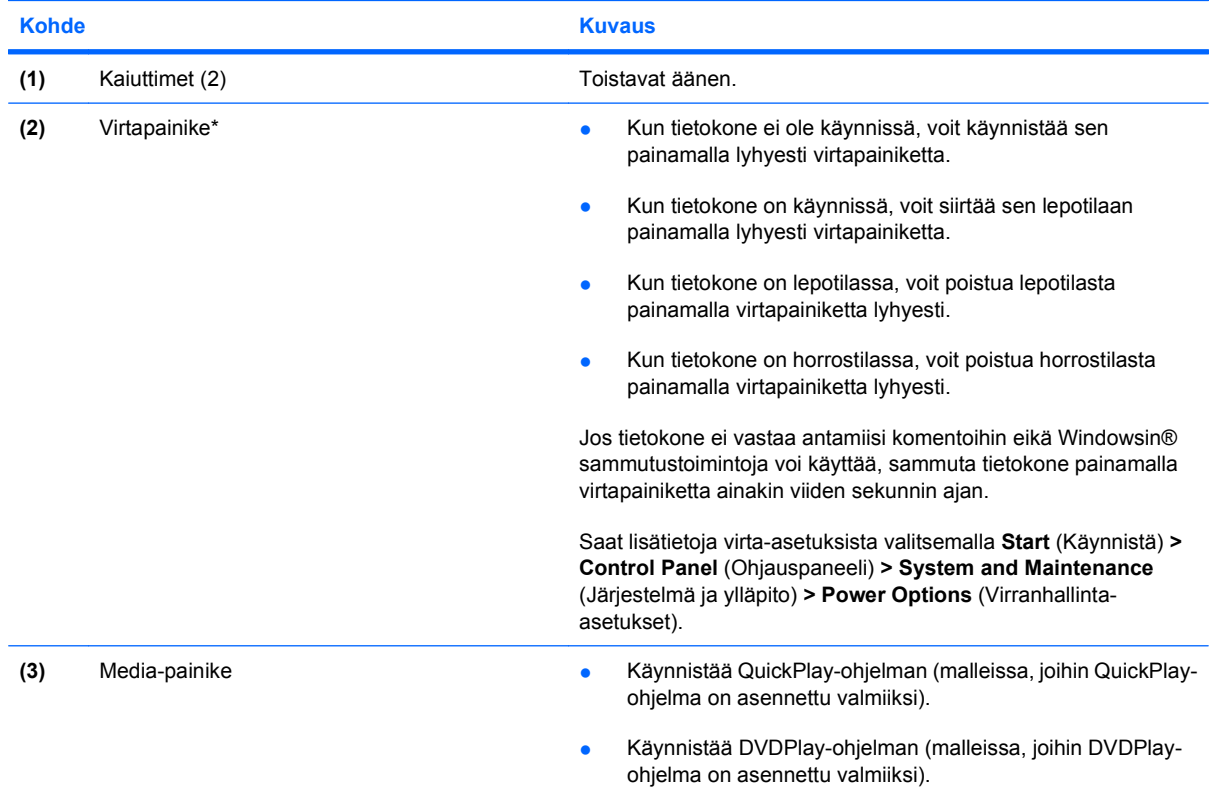

<span id="page-10-0"></span>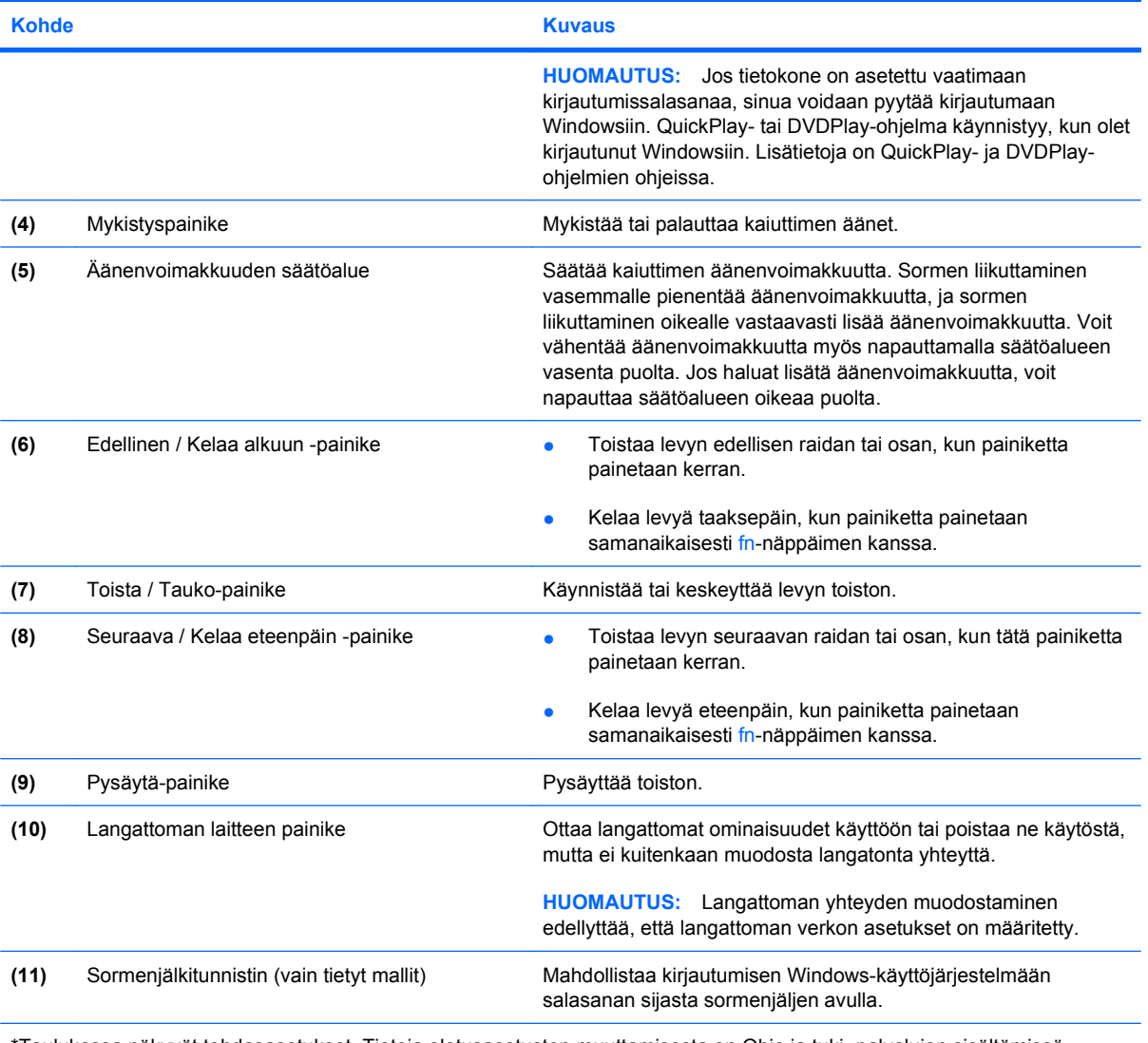

\*Taulukossa näkyvät tehdasasetukset. Tietoja oletusasetusten muuttamisesta on Ohje ja tuki -palvelujen sisältämissä käyttöoppaissa.

# <span id="page-11-0"></span>**Edessä olevat osat**

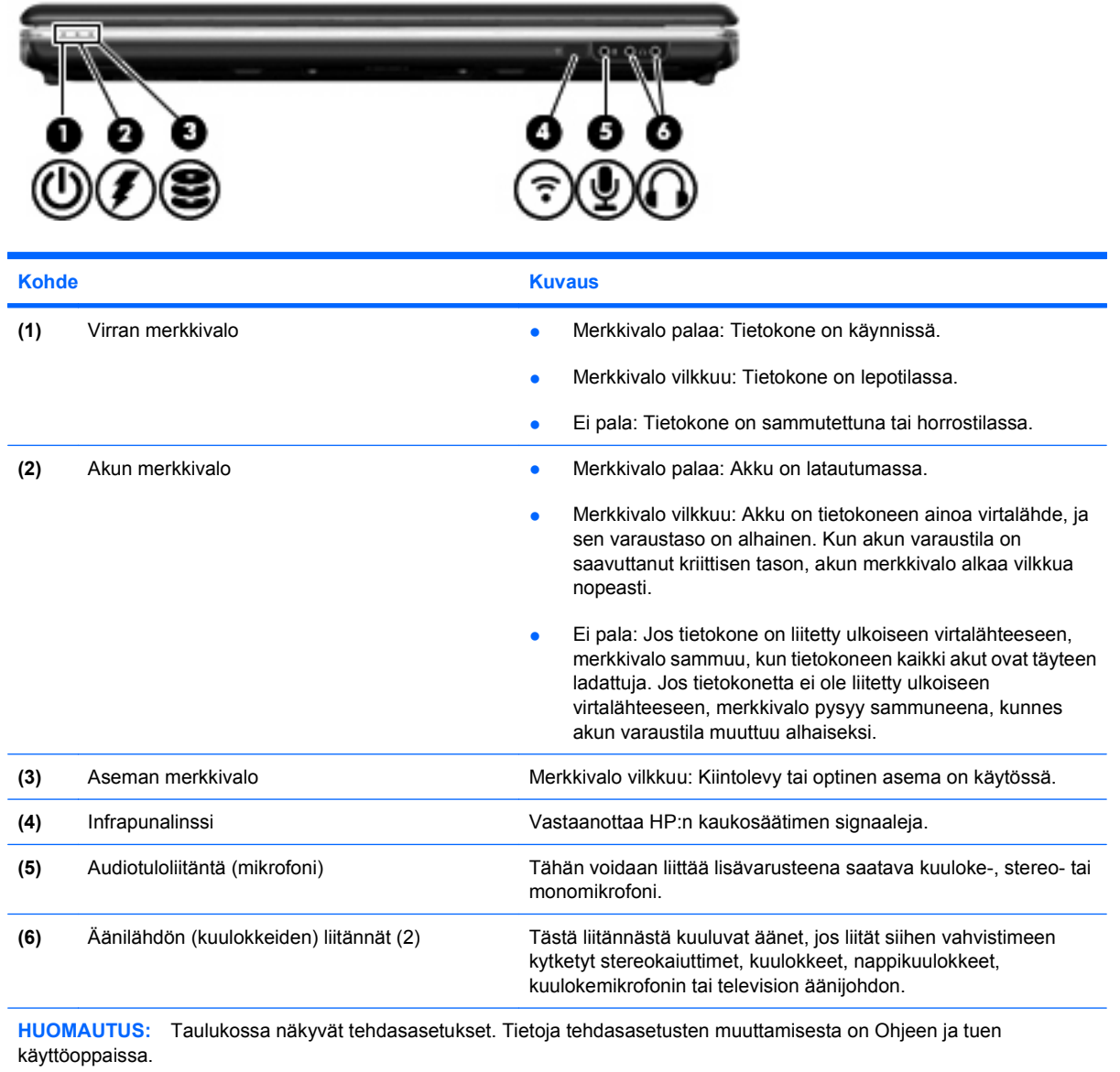

# <span id="page-12-0"></span>**Takana olevat osat**

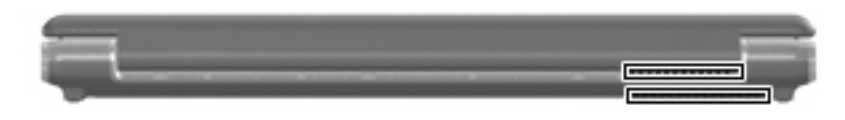

**Kohde Kuvaus**

Tuuletusaukot (2) Jäähdyttää tietokoneen sisäisiä osia.

**HUOMAUTUS:** Automaattisesti käynnistyvä tietokoneen tuuletin jäähdyttää tietokoneen sisäisiä osia ja estää tietokoneen ylikuumenemisen. Sisäinen tuuletin voi vuoroin käynnistyä ja sammua tietokoneen käytön aikana. Tämä on täysin normaalia.

# <span id="page-13-0"></span>**Oikealla sivulla olevat osat**

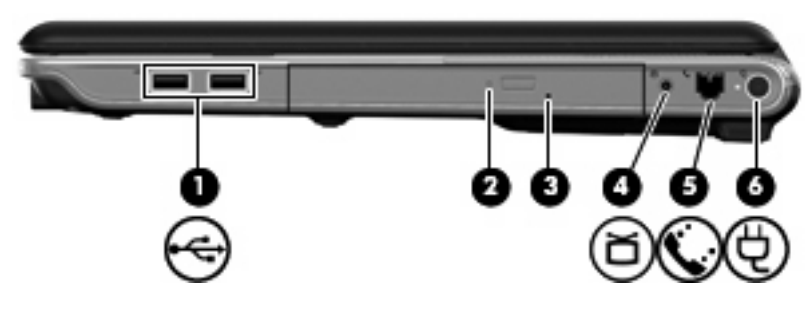

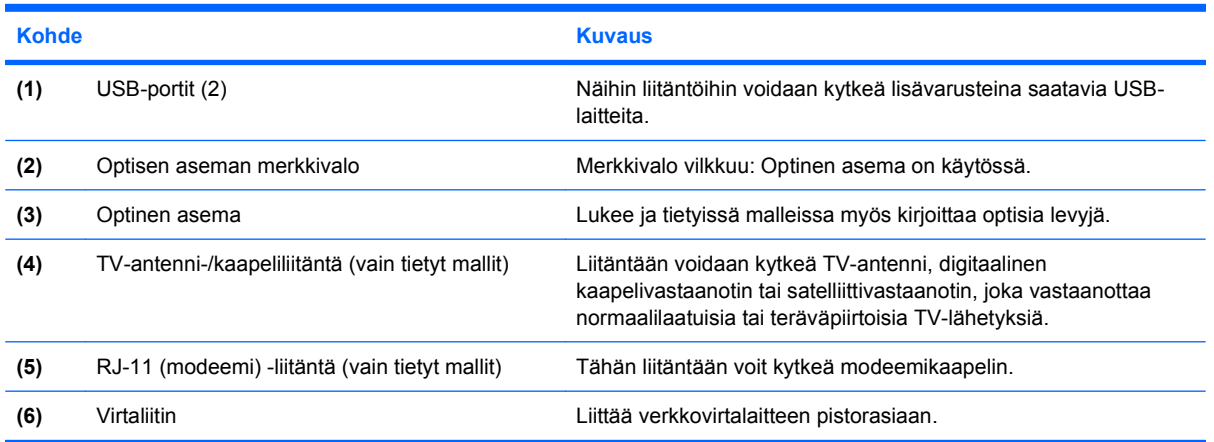

# <span id="page-14-0"></span>**Vasemmalla sivulla olevat osat**

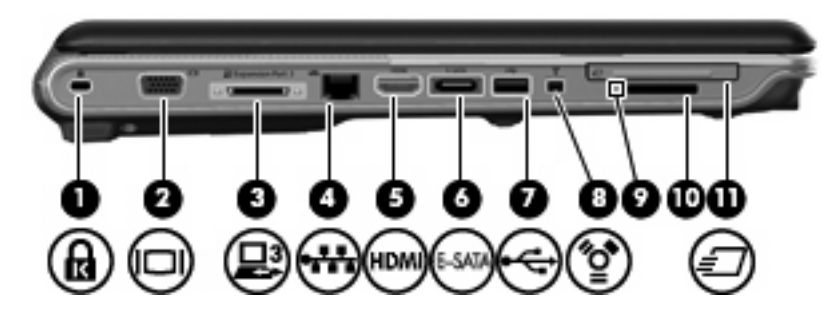

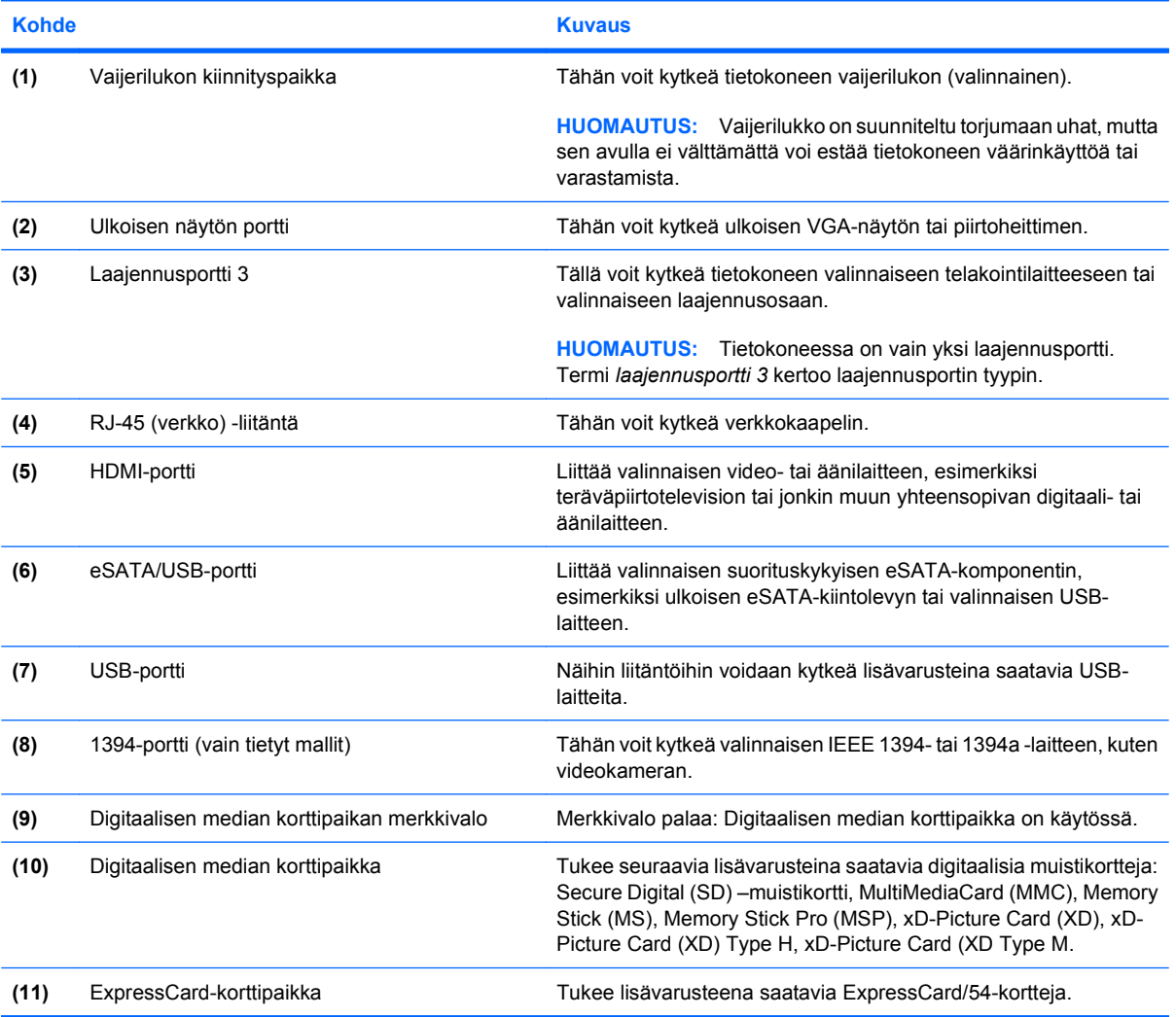

# <span id="page-15-0"></span>**Pohjassa olevat osat**

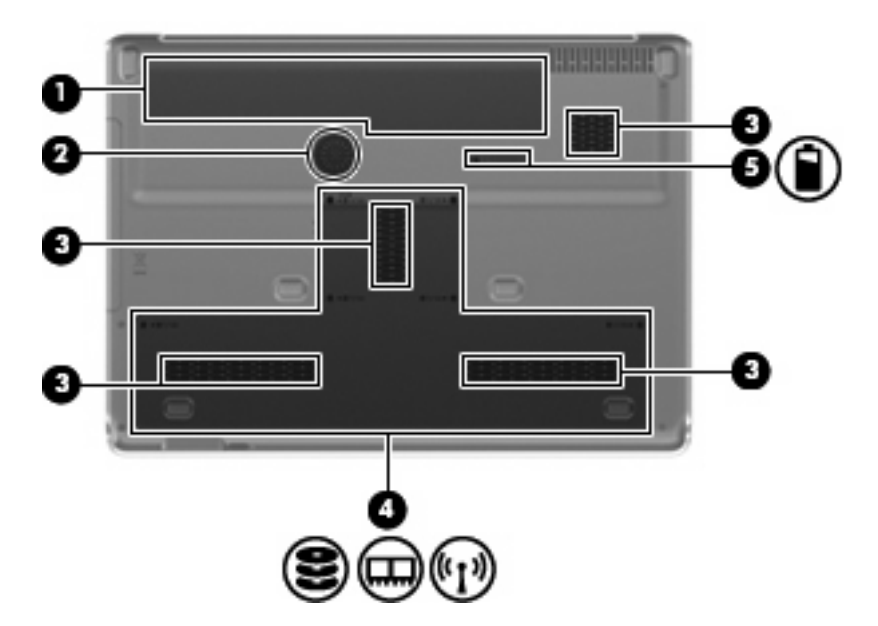

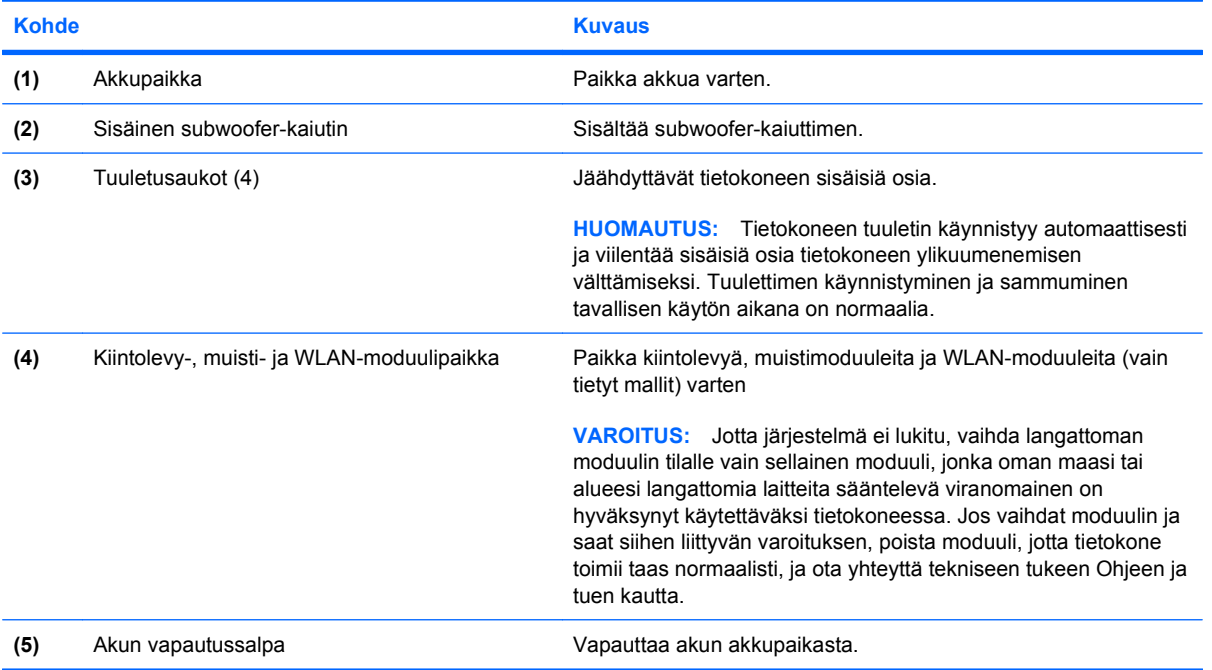

# <span id="page-16-0"></span>**Näytön osat**

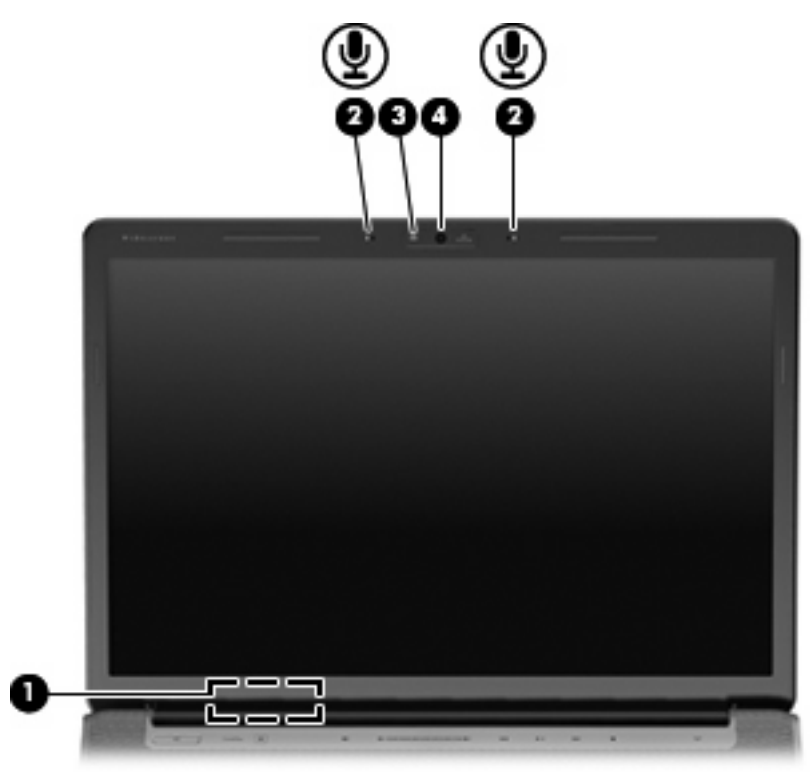

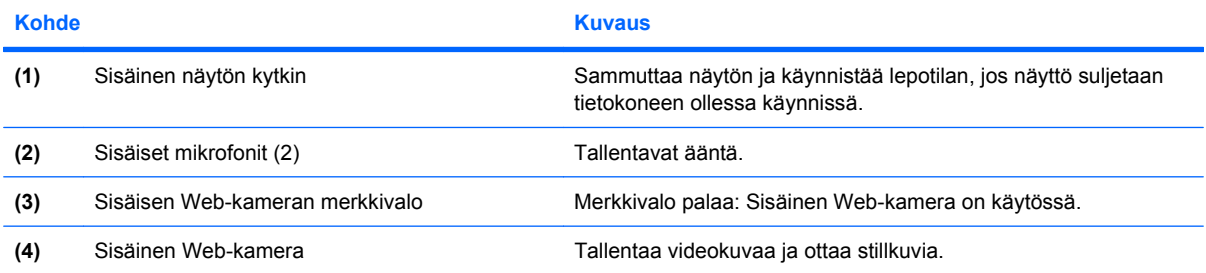

### <span id="page-17-0"></span>**Merkkivalot**

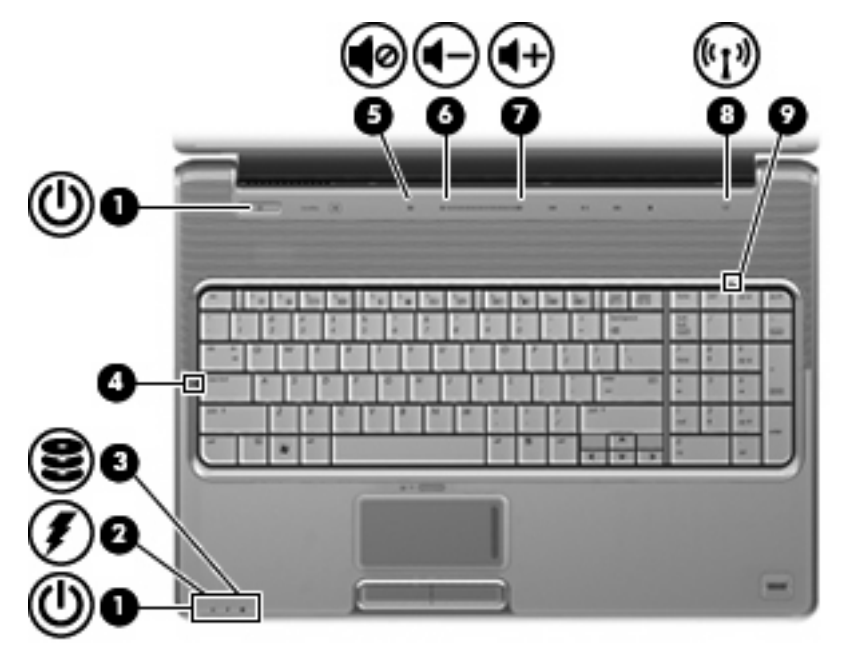

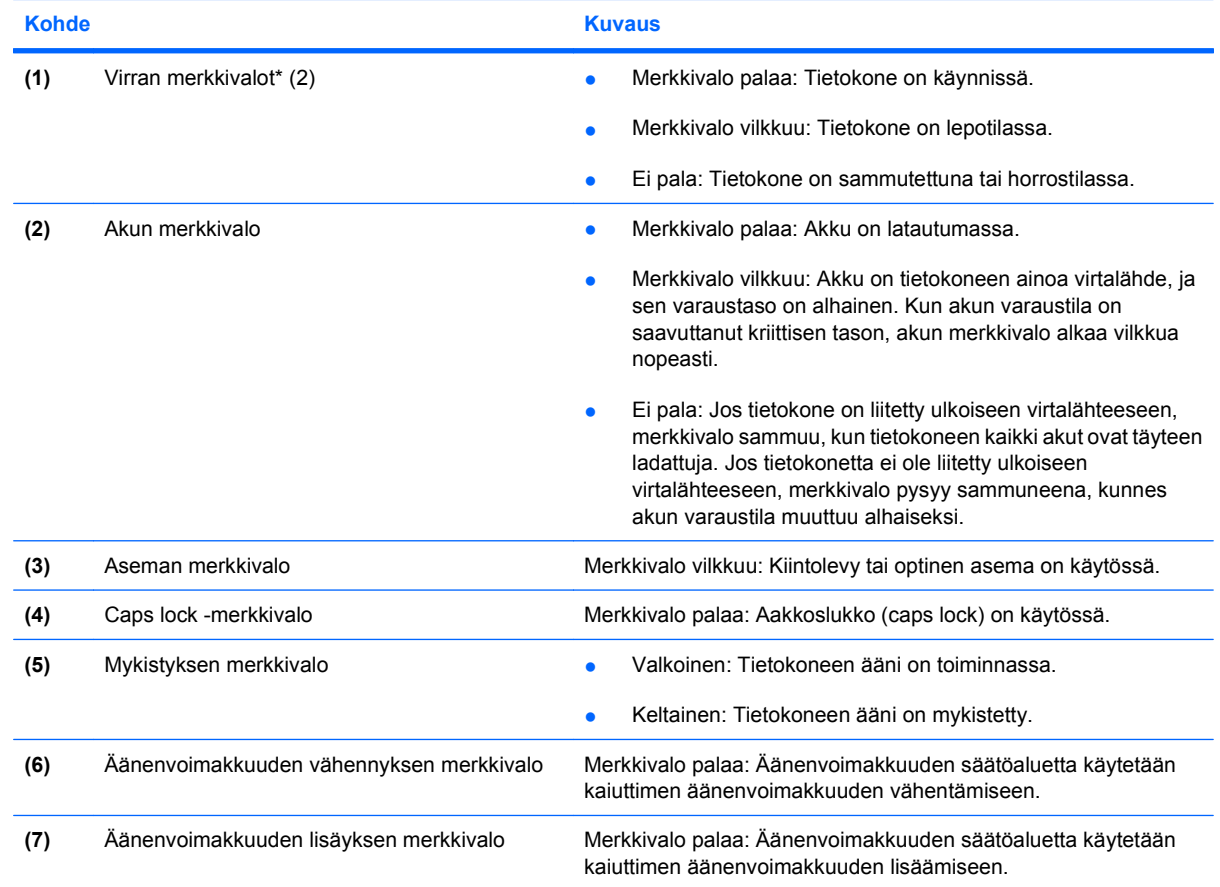

<span id="page-18-0"></span>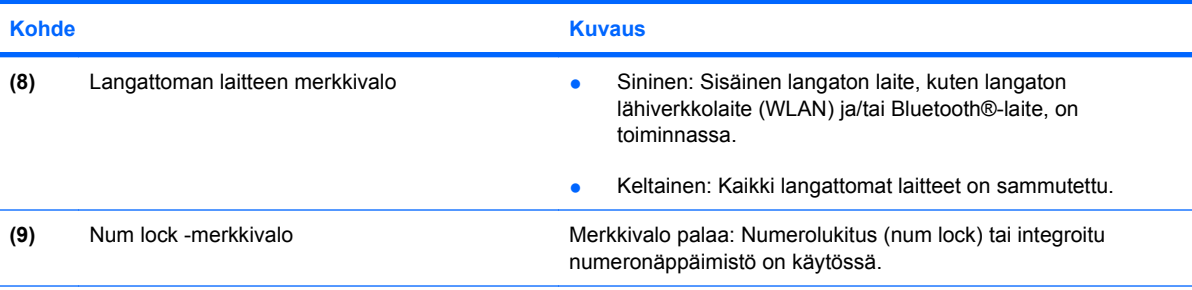

\*Molemmilla virran merkkivaloilla on sama käyttötarkoitus. Virtapainikkeen merkkivalo palaa vain, kun tietokoneeseen on kytketty virta. Tietokoneen etupuolella oleva merkkivalo palaa sekä tietokoneen virran ollessa katkaistuna että kytkettynä.

## **Media-painike**

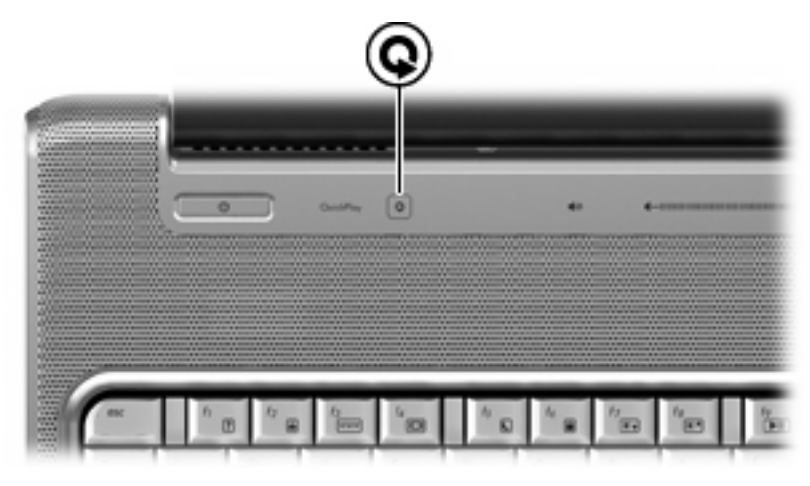

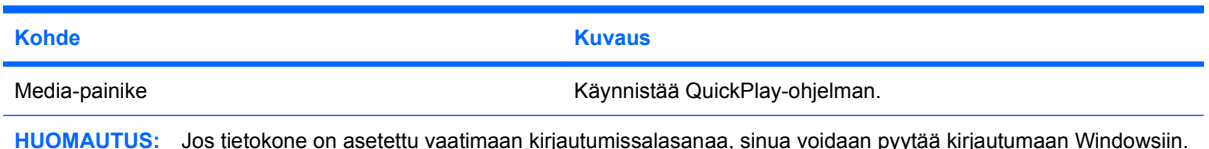

**HUOMAUTUS:** Jos tietokone on asetettu vaatimaan kirjautumissalasanaa, sinua voidaan pyytää kirjautumaan Windowsiin. QuickPlay käynnistyy kirjautumisen jälkeen. Lisätietoja saat QuickPlay-ohjelman ohjeesta.

## <span id="page-19-0"></span>**Mediatoimintopainikkeet**

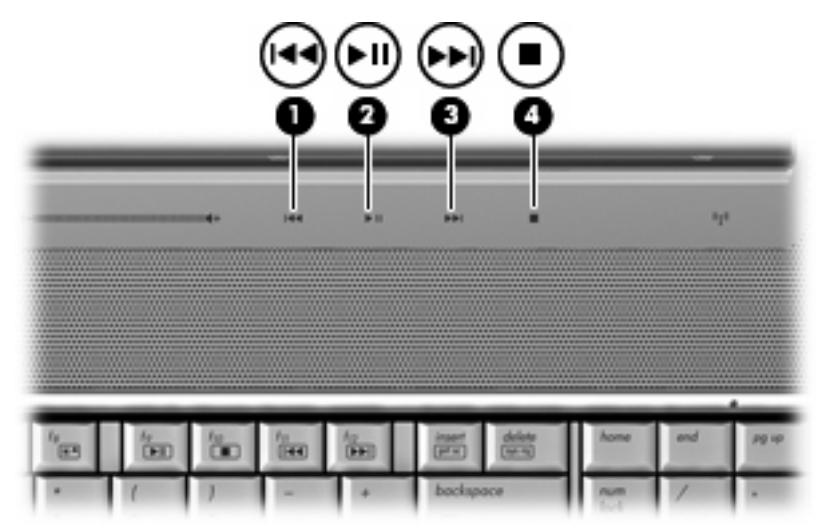

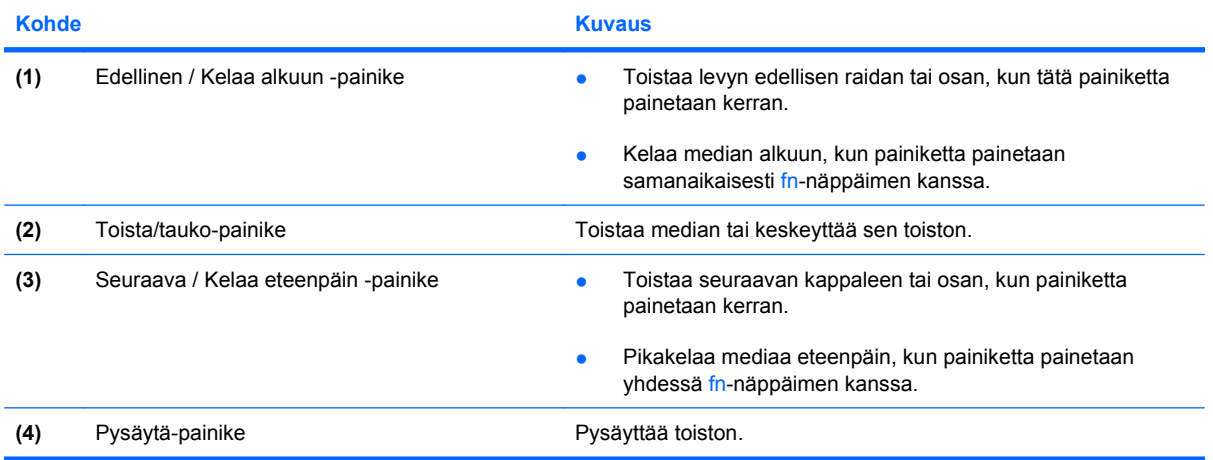

# <span id="page-20-0"></span>**Näytön puhdistaminen**

Poista tahrat ja nukka näytön pinnasta puhdistamalla näyttö usein pehmeällä, kostealla ja nukkaamattomalla kankaalla. Tarvittaessa puhdistukseen voidaan käyttää valmiiksi kostutettuja antistaattisia puhdistusliinoja tai antistaattista näytönpuhdistusainetta.

**VAROITUS:** Älä suihkuta näytön pinnalle vettä, puhdistusnestettä tai kemikaaleja. Muutoin tietokone saattaa vahingoittua pysyvästi.

# <span id="page-21-0"></span>**Langattomat antennit (vain tietyt mallit)**

Joissakin tietokonemalleissa on vähintään kaksi antennia, jotka lähettävät ja vastaanottavat vähintään yhden langattoman laitteen signaaleja. Antennit eivät näy tietokoneen ulkopuolelle.

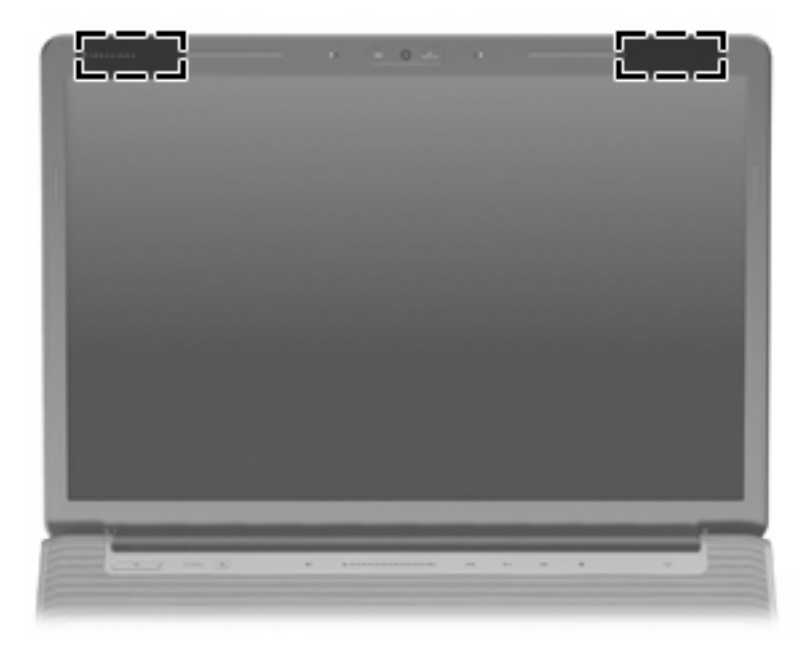

**HUOMAUTUS:** Jotta signaalitaso olisi paras mahdollinen, varmista, että antennien välittömässä läheisyydessä ei ole esteitä.

Lisätietoja omaa maatasi/aluettasi koskevista langattomien laitteiden turvallisuusohjeista on *Sähkötarkastusviranomaisten ilmoitukset ja turvallisuus- ja ympäristöohjeet* -oppaassa. Nämä ohjeet ovat Ohje ja tuki -kohdassa.

# <span id="page-22-0"></span>**Lisälaitteet**

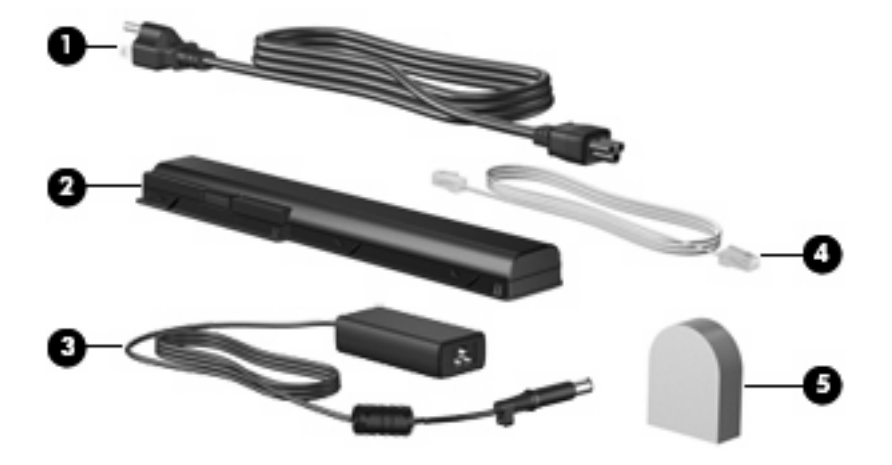

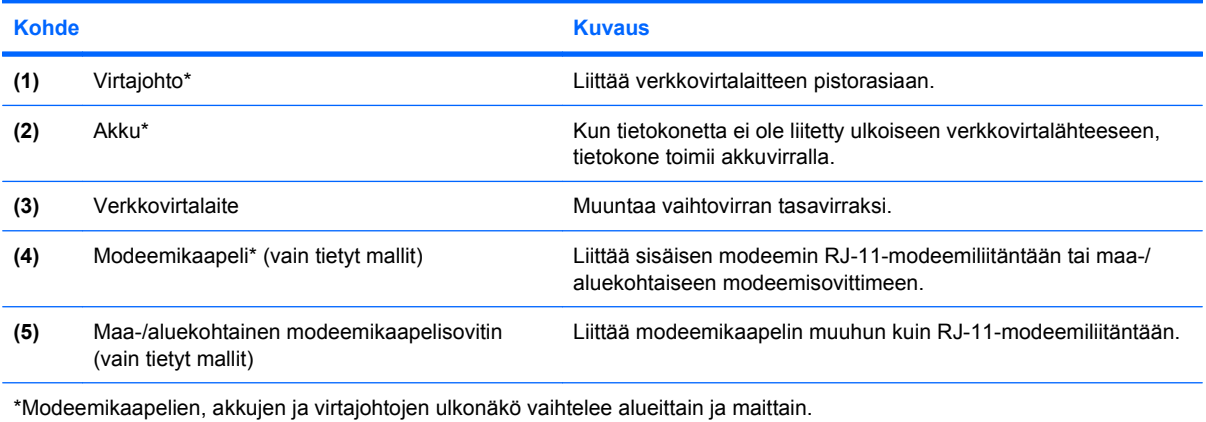

# <span id="page-23-0"></span>**3 Tarrat**

Tietokoneeseen kiinnitetyissä tarroissa on tietoja, joita voit tarvita ongelmanratkaisussa tai matkustaessasi ulkomaille tietokoneen kanssa.

- Service tag -huoltotarra: Sisältää tietokoneen tuotemerkin tai tuotenimen, sarjanumeron (s/n) ja tuotenumeron (p/n). Pidä nämä tiedot käsillä, kun otat yhteyttä tekniseen tukeen. Huoltotarra on kiinnitetty tietokoneen pohjaan.
- Microsoft® Certificate of Authenticity -aitoustodistus: Sisältää Windowsin® Product Key -tuotetunnuksen. Voit tarvita tuotetunnusta käyttöjärjestelmän päivittämisen tai vianmäärityksen yhteydessä. Aitoustodistus on kiinnitetty tietokoneen pohjaan.
- Viranomaisten ilmoitukset -tarra: Tarrassa on tietokonetta koskevia viranomaisten tietoja. Sähkötarkastusviranomaisten ilmoitukset -tarra on kiinnitetty akkupaikan sisäpuolelle.
- Modeemin hyväksyntätarra: Tarrassa on modeemiin liittyviä tietoja, ja siihen on merkitty joidenkin sellaisten maiden/alueiden viranomaisten hyväksyntämerkinnät, joissa modeemin käyttäminen on hyväksyttyä. Voit tarvita tätä tietoa matkustaessasi ulkomaille tietokoneen kanssa. Modeemin hyväksyntätarra on kiinnitetty kiintolevy-, muistimoduuli- ja WLAN-moduulipaikan sisäpuolelle.
- Langattoman laitteen hyväksyntätarrat (vain tietyt mallit): Tarrassa on tietoja langattomista laitteista sekä joidenkin sellaisten maiden/alueiden viranomaisten hyväksyntämerkinnät, joissa kyseisten laitteiden käyttäminen on hyväksyttyä. Valinnainen laite voi olla langaton lähiverkkolaite (WLAN) tai Bluetooth®-laite.Jos tietokone sisältää vähintään yhden langattoman laitteen, sen mukana toimitetaan myös ainakin yksi hyväksyntätarra. Voit tarvita tätä tietoa matkustaessasi ulkomaille tietokoneen kanssa. Langattoman laitteen hyväksyntätarrat on kiinnitetty kiintolevy-, muistimoduuli- ja WLAN-moduulipaikan sisäpuolelle.
- SIM (Subscriber Identity Module) -tarra (vain tietyt mallit): Sisältää SIM-moduulin ICCID (Integrated Circuit Card Identifier) -tunnuksen. Tarra sijaitsee akkupaikan sisäpuolella.
- HP Broadband Wireless -moduulin sarjanumerotarra (vain tietyt mallit): Sisältää HP Broadband Wireless -moduulin sarjanumeron. Tarra sijaitsee akkupaikan sisäpuolella.

# <span id="page-24-0"></span>**Hakemisto**

#### **Merkit/numerot**

1394-portti, tunnistaminen [9](#page-14-0)

#### **A**

akku, tunnistaminen [17](#page-22-0) akkupaikka [18](#page-23-0) akkupaikka, tunnistaminen [10](#page-15-0) akun merkkivalo, tunnistaminen [6,](#page-11-0) [12](#page-17-0) akun vapautussalpa, tunnistaminen [10](#page-15-0) antennit [16](#page-21-0) aseman merkkivalo, tunnistaminen [6,](#page-11-0) [12](#page-17-0) audiolähdön (kuulokkeiden) liitäntä [6](#page-11-0)

### **B**

Bluetooth-tarra [18](#page-23-0)

### **C**

caps lock, merkkivalot [12](#page-17-0) Certificate of Authenticity -aitoustodistustarra [18](#page-23-0)

### **D**

Digitaalisen median korttipaikka, tunnistaminen [9](#page-14-0)

#### **E**

edellinen / kelaa alkuun -painike, tunnistaminen [5](#page-10-0) Edellinen / Kelaa alkuun -painike, tunnistaminen [14](#page-19-0) eSATA-portti, tunnistaminen [9](#page-14-0) Esc-näppäin, tunnistaminen [3](#page-8-0) ExpressCard-korttipaikka, tunnistaminen [9](#page-14-0)

### **F**

fn-näppäin, tunnistaminen [3](#page-8-0)

#### **H**

HDMI-portti, tunnistaminen [9](#page-14-0) HP Broadband Wireless -moduulin sarjanumerotarra [18](#page-23-0)

#### **I**

IEEE 1394 -portti, tunnistaminen [9](#page-14-0) infrapunalinssi, tunnistaminen [6](#page-11-0)

**J** johto, virta [17](#page-22-0)

### **K**

kaiuttimet, tunnistaminen [4](#page-9-0) kiintolevypaikka, tunnistaminen [10](#page-15-0) kiintolevyt [10](#page-15-0) kosketusalusta, tunnistaminen [2](#page-7-0) Kosketusalustan käynnistys/ sammutuspainike [2](#page-7-0) kosketusalustan merkkivalo, tunnistaminen [2](#page-7-0) kosketusalustan painikkeet, tunnistaminen [2](#page-7-0) kosketusalustan vieritysalueet, tunnistaminen [2](#page-7-0) kuuloke (audiolähtö) -liitäntä [6](#page-11-0) käyttöjärjestelmä Microsoft Certificate of Authenticity [18](#page-23-0) tuotetunnus [18](#page-23-0)

### **L**

laajennusportti, tunnistaminen [9](#page-14-0) langattoman laitteen hyväksyntätarra [18](#page-23-0)

langattoman laitteen merkkivalo, tunnistaminen [13](#page-18-0) langattomat antennit [16](#page-21-0) liittimet, virta [8](#page-13-0) liitännät audiolähtö (kuulokkeet) [6](#page-11-0) audiotulon (mikrofonin) liitäntä [6](#page-11-0) RJ-11 (modeemi) [8](#page-13-0) RJ-45 (verkko) [9](#page-14-0) TV-antenni/kaapeli [8](#page-13-0) lokerot muistimoduuli [10](#page-15-0) WLAN-moduuli [10](#page-15-0)

#### **M**

media-painike, tunnistaminen [4,](#page-9-0) [13](#page-18-0) mediatoimintopainikkeet, tunnistaminen [5,](#page-10-0) [14](#page-19-0) merkkivalot akku [6,](#page-11-0) [12](#page-17-0) asema [6,](#page-11-0) [12](#page-17-0) caps lock [12](#page-17-0) kosketusalusta [2](#page-7-0) langaton [13](#page-18-0) num lock [13](#page-18-0) virta [6,](#page-11-0) [12](#page-17-0) äänen mykistys [12](#page-17-0) äänenvoimakkuuden lisäys [12](#page-17-0) äänenvoimakkuuden vähennys [12](#page-17-0) Microsoft Certificate of Authenticity [18](#page-23-0) mikrofoni, sisäinen [11](#page-16-0) mikrofonin (äänitulon) liitäntä [6](#page-11-0) modeemikaapeli, tunnistaminen [17](#page-22-0) modeemikaapelisovitin, maa-/ aluekohtainen [17](#page-22-0)

modeemin hyväksyntätarra [18](#page-23-0) muistimoduulipaikka, tunnistaminen [10](#page-15-0) muistipaikat digitaalinen media [9](#page-14-0) mykistyksen merkkivalo, tunnistaminen [12](#page-17-0) mykistyspainike, tunnistaminen [5](#page-10-0)

#### **N**

num lock -valo, tunnistaminen [13](#page-18-0) näppäimet esc [3](#page-8-0) fn [3](#page-8-0) numeronäppäimistö [3](#page-8-0) toiminto [3](#page-8-0) Windows [3](#page-8-0) Windows-sovellusnäppäin [3](#page-8-0) näppäimistön näppäimet, tunnistaminen [3](#page-8-0) näytön kytkin, tunnistaminen [11](#page-16-0) näytön portti, ulkoinen näyttö [9](#page-14-0) näytön puhdistaminen [15](#page-20-0)

#### **O**

optinen asema, tunnistaminen [8](#page-13-0) osat edessä olevat [6](#page-11-0) lisälaitteistot [17](#page-22-0) näyttö [11](#page-16-0) oikealla sivulla olevat [8](#page-13-0) pohjassa olevat [10](#page-15-0) päällä olevat [2](#page-7-0) takana olevat [7](#page-12-0) vasemmalla sivulla olevat [9](#page-14-0)

### **P**

paikat akku [10](#page-15-0), [18](#page-23-0) ExpressCard [9](#page-14-0) kiintolevy [10](#page-15-0) muistimoduuli [10](#page-15-0) vaijerilukko [9](#page-14-0) painikkeet edellinen / kelaa alkuun [5](#page-10-0), [14](#page-19-0) kosketusalusta [2](#page-7-0) kosketusalustan käynnistys/ sammutus [2](#page-7-0) media [4,](#page-9-0) [13](#page-18-0) pysäytä [5](#page-10-0), [14](#page-19-0)

seuraava / kelaa eteenpäin [5,](#page-10-0) [14](#page-19-0) toista/tauko [5,](#page-10-0) [14](#page-19-0) virta [4](#page-9-0) äänen mykistys [5](#page-10-0) portit 1394 [9](#page-14-0) eSATA [9](#page-14-0) HDMI [9](#page-14-0) laajennus [9](#page-14-0) ulkoinen näyttö [9](#page-14-0) USB [8](#page-13-0), [9](#page-14-0) pysäytä-painike, tunnistaminen [5,](#page-10-0) [14](#page-19-0)

### **R**

RJ-11 (modeemi) -liitäntä, tunnistaminen [8](#page-13-0) RJ-45 (verkko) -liitäntä, tunnistaminen [9](#page-14-0)

### **S**

salvat akun vapautus [10](#page-15-0) sarjanumero, tietokone [18](#page-23-0) Service tag -huoltotarra [18](#page-23-0) seuraava / kelaa eteenpäin -painike, tunnistaminen [5](#page-10-0) Seuraava / Kelaa eteenpäin -painike, tunnistaminen [14](#page-19-0) SIM-tarra [18](#page-23-0) sisäinen mikrofoni, tunnistaminen [11](#page-16-0) sisäinen näytön kytkin, tunnistaminen [11](#page-16-0) sisäinen Web-kamera, tunnistaminen [11](#page-16-0) sormenjälkitunnistin, tunnistaminen [5](#page-10-0) sovellusnäppäin, Windows [3](#page-8-0)

#### **T** tarrat

Bluetooth [18](#page-23-0) HP Broadband [18](#page-23-0) langattoman laitteen hyväksyntä [18](#page-23-0) Microsoft Certificate of Authenticity -aitoustodistus [18](#page-23-0) modeemin hyväksyntä [18](#page-23-0)

Service tag -huoltotarra [18](#page-23-0) SIM [18](#page-23-0) viranomaisten ilmoitukset [18](#page-23-0) WLAN [18](#page-23-0) tietokoneen kuljettaminen matkoilla langattoman laitteen hyväksyntätarrat [18](#page-23-0) modeemin hyväksyntätarra [18](#page-23-0) toimintonäppäimet, tunnistaminen [3](#page-8-0) toista/tauko-painike, tunnistaminen [5,](#page-10-0) [14](#page-19-0) tuotetunnus [18](#page-23-0) tuotteen nimi ja numero, tietokone [18](#page-23-0) tuuletusaukot, tunnistaminen [7,](#page-12-0) [10](#page-15-0) TV-antenni-/kaapeliliitäntä, tunnistaminen [8](#page-13-0)

### **U**

ulkoisen näytön portti, tunnistaminen [9](#page-14-0) USB-portit, tunnistaminen [8,](#page-13-0) [9](#page-14-0)

### **V**

vaijerilukon kiinnityspaikka, tunnistaminen [9](#page-14-0) verkkovirtalaite, tunnistaminen [17](#page-22-0) vieritysalueet, kosketusalusta [2](#page-7-0) viranomaisten ilmoitukset langattoman laitteen hyväksyntätarrat [18](#page-23-0) modeemin hyväksyntätarra [18](#page-23-0) viranomaisten ilmoitukset -tarra [18](#page-23-0) virran merkkivalo, tunnistaminen [6,](#page-11-0) [12](#page-17-0) virtajohto, tunnistaminen [17](#page-22-0) virtaliitin, tunnistaminen [8](#page-13-0) virtapainike, tunnistaminen [4](#page-9-0)

### **W**

webkamera, tunnistaminen [11](#page-16-0) Windows-näppäin, tunnistaminen [3](#page-8-0) Windows-sovellusnäppäin, tunnistaminen [3](#page-8-0) WLAN-laite [18](#page-23-0) WLAN-moduulin paikka, tunnistaminen [10](#page-15-0)

WLAN-tarra [18](#page-23-0)

### **Ä**

äänenvoimakkuuden lisäyksen merkkivalo, tunnistaminen [12](#page-17-0) äänenvoimakkuuden säätöalue, tunnistaminen [5](#page-10-0) äänenvoimakkuuden vähennyksen merkkivalo, tunnistaminen [12](#page-17-0) äänitulon (mikrofonin) liitäntä, tunnistaminen [6](#page-11-0)

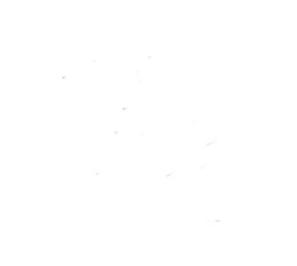